## **Sequenza delle azioni sulla registrazione degli Infortuni**

**Digitare il seguente indirizzo su un pc connesso alla rete UNISS: <http://www.medicinalavoro.uniss.it/joomla/>**

**NB** *nome utente***: AOU** *password:* **AOU**

**per stampare il presente diagramma: <http://www.medicinalavoro.uniss.it/joomla/infortunio/flow%20chart%20infortunio.pdf>**

**per stampare l'integrazione alla procedura per l'infortunio in ITINERE: <http://www.medicinalavoro.uniss.it/joomla/infortunio/itinere.pdf>**

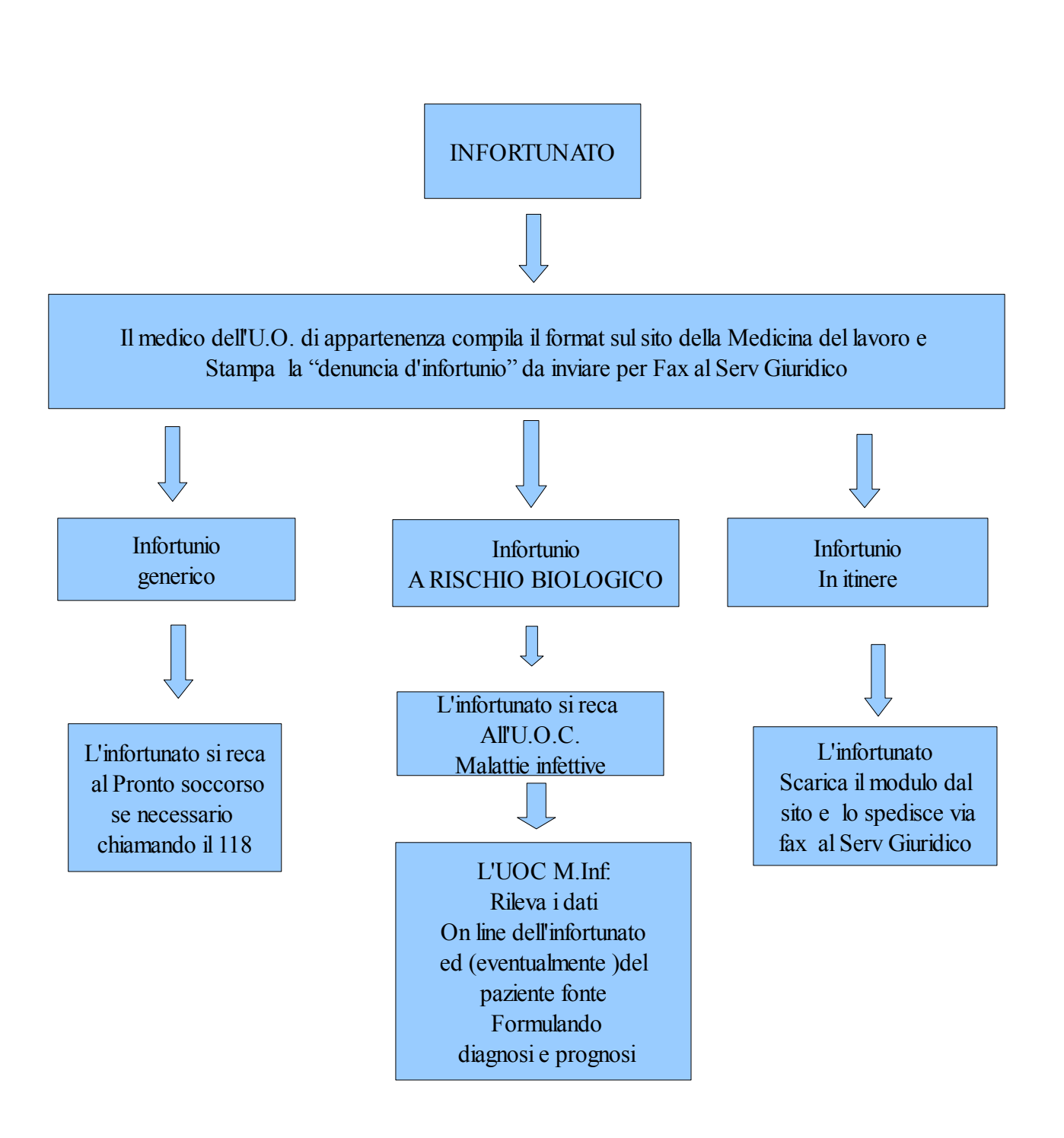